<span id="page-0-2"></span>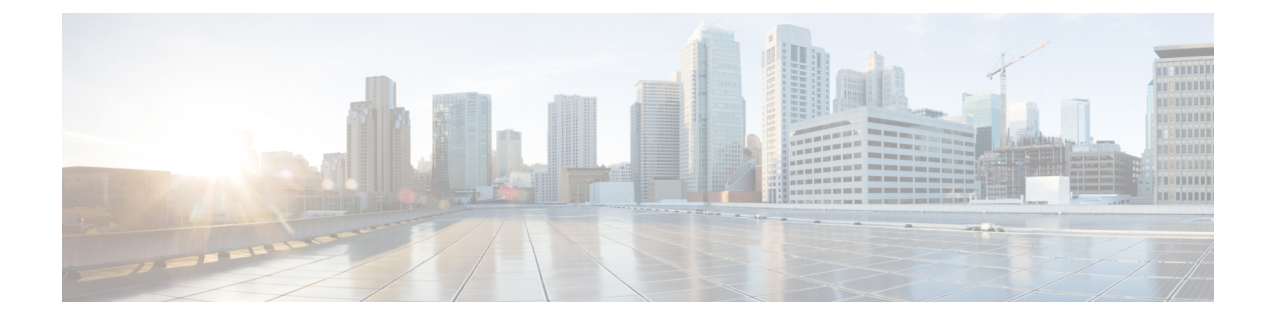

# **Relative Capacity Configuration Update**

- Feature [Summary](#page-0-0) and Revision History, on page 1
- Feature [Description,](#page-0-1) on page 1
- How it [Works,](#page-1-0) on page 2
- Feature [Configuration,](#page-3-0) on page 4

# <span id="page-0-0"></span>**Feature Summary and Revision History**

## **Summary Data**

### **Table 1: Summary Data**

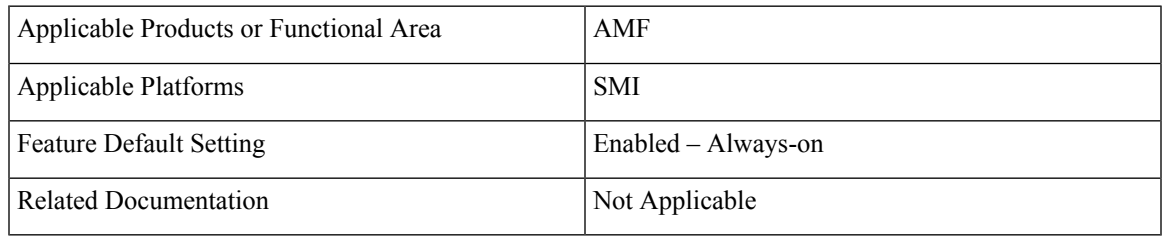

## <span id="page-0-1"></span>**Revision History**

#### **Table 2: Revision History**

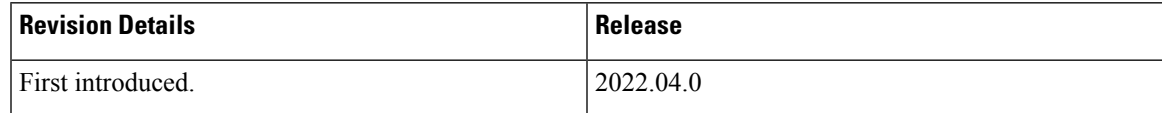

# **Feature Description**

The AMF supports modification of relative AMF capacity and notifies to the connected gNodeBs. The AMF also provides an option to control the rate at which existing sessions can be cleared in the AMF.

For more information, see the UCC 5G AMF Configuration and [Administration](https://www.cisco.com/assets.html/content/dam/en/us/td/docs/wireless/ucc/amf/2022-04/config-and-admin) Guide > Relative [Capacity](https://www.cisco.com/assetdetails.html/content/dam/en/us/td/docs/wireless/ucc/amf/2022-04/config-and-admin/m_relative-capacity-configuration-update.html) [Configuration](https://www.cisco.com/assetdetails.html/content/dam/en/us/td/docs/wireless/ucc/amf/2022-04/config-and-admin/m_relative-capacity-configuration-update.html) Update chapter.

For more information, see the Relative Capacity [Configuration](#page-0-2) Update chapter.

## <span id="page-1-0"></span>**How it Works**

This section describes how this feature works.

When the AMF detects changes in the Relative AMF Capacity configurations, it performs the following actions:

- The AMF triggers the configuration updates toward all the gNBs and each request has a timeout value of 30 seconds, which is a hardcoded value.
- The AMF waits for all the responses and timeout to occur for all the requests toward gNBs.
- The AMF consolidates the completed list of gNBs from which failure is received with TimeToWait IE from gNB. The IE indicates the minimum time, for which the AMF must wait before retransmitting.
- The AMF calculates the maximum value of TimeToWait, received across all the failure responses as the waiting time, before it retransmits to all the failed gNBs.
- The AMF retransmits only to those gNBs which have sent TimeToWait IE and retransmission will be done only once. No further action will be taken on further failure responses.
- If there are new configuration changes and if there is already an AMF configuration update procedure in progress, then the ongoing configuration is prioritized. The AMF handles the new configuration changes, only after the completion of the ongoing AMF configuration update procedure.

#### **Clear Sub**

Operators can clear the existing sessions at specific rate by issuing **clear sub all** command along with the rate option.

## **Call Flows**

This section describes the key call flows for this feature.

## **AMF Configuration Updates Call Flow**

This section describes the AMF Configuration Updates call flow.

**Figure 1: AMF Configuration Updates Call Flow**

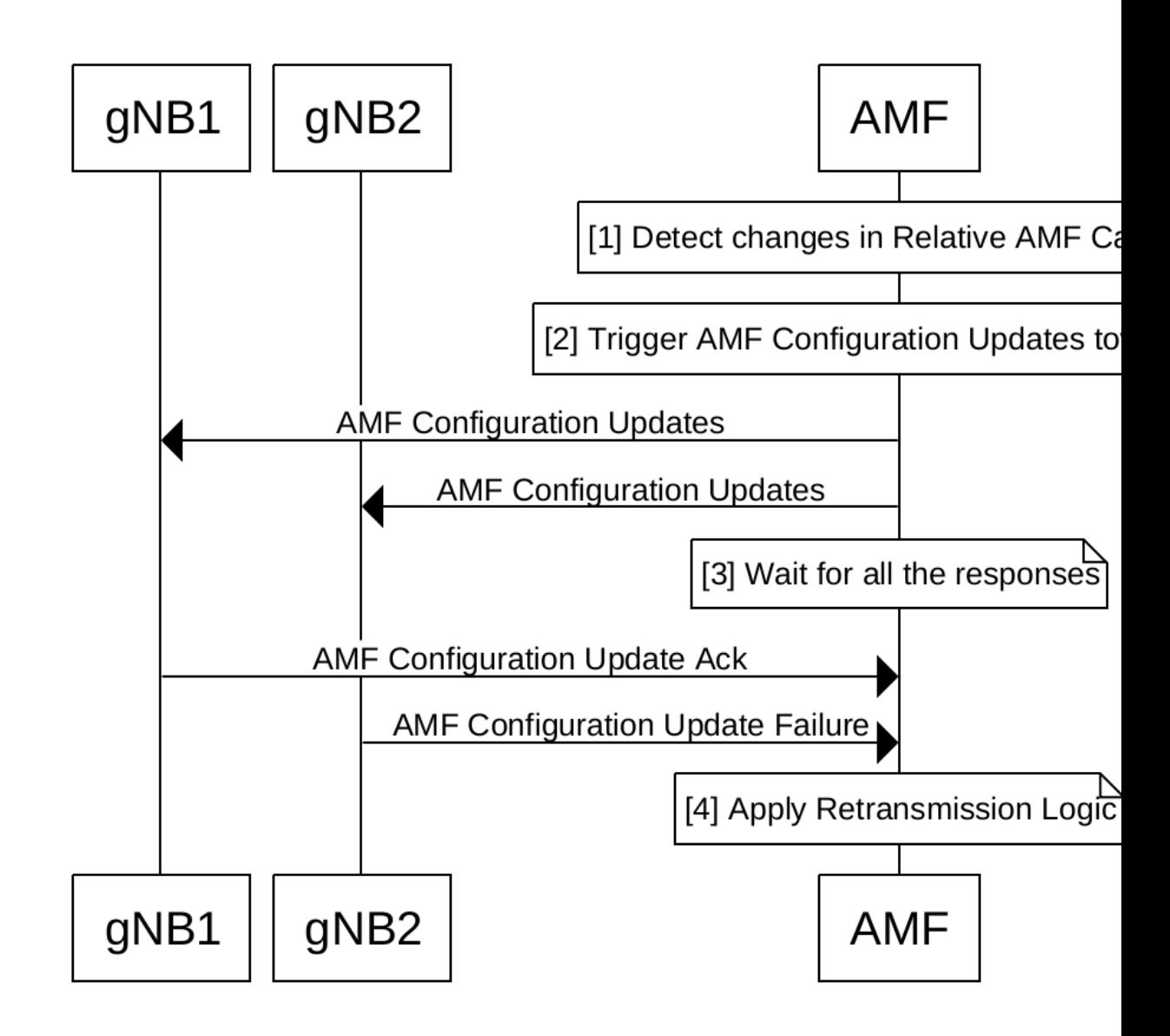

**Table 3: AMF Configuration Updates Call Flow Description**

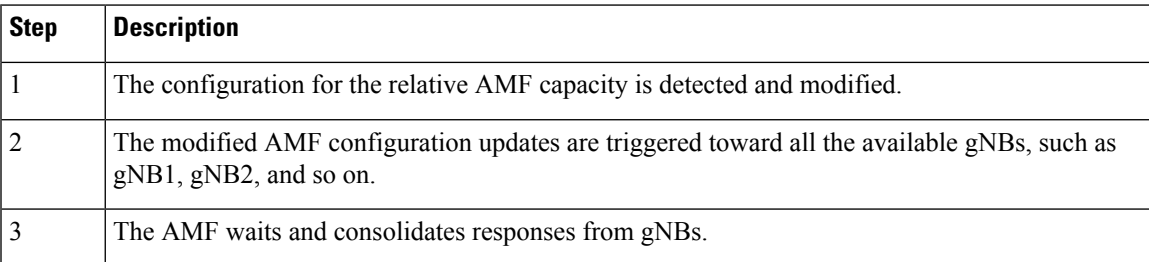

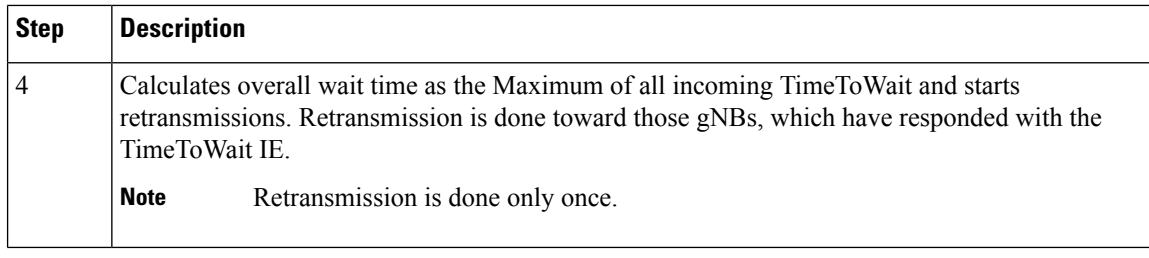

The following are important feature-related references: **Note**

- The AMF does not update any capacity changes toward the NRF, as part of this feature.
- If there is a protocol pod restart, the ongoing AMF configuration updates procedure will be aborted, and not resumed.

# <span id="page-3-0"></span>**Feature Configuration**

Configuring this feature involves the following steps:

- Clearing Subscribers with Rate
- Configuring Relative AMF Capacity

#### **Clearing Subscribers with Rate**

To clear Subscribers with Rate, use the following command:

```
clear subscriber all rate rate
```
#### **Configuring Relative AMF Capacity**

To configure Relative AMF Capacity, use the following configuration:

```
config
```

```
amf-services service_name
relative-amf-capacity capacity_number
```
## **NOTES**:

- **subscriber**—Specifies the UE subscriber clear condition type.
- **all**—Clears all the subscriber sessions.
- **rate** *rate*—Specifies the rate at which the AMF attempts to clear the existing sessions, within the range of 100-500. The default value is 100.
- **relative-amf-capacity** *capacity\_number*—Specifies the AMF capacity, within the range of 0–255. The default value is 127.

## **Configuration Example**

The following is an example configuration.

clear subscriber all rate 300

# **Configuration Verification**

To verify the configuration:

show running-config amf-services service\_name relative-amf-capacity 100

I